## **Using the Iridium Go!**

Power on the Go! and let it sit for a good 2 minutes where it has signal as it can take that long to boot, locate itself and register to the network. The Go! must be set at factory defaults or you may have problems. Note that this means it must be the default open hot-spot.

Connect the computer to the Go!'s hot-spot, it will be listed as "IRIDIUM-10888, Open".

When the computer is connected to the Go!'s hot spot the FlyUp text for the Windows10 network tray icon will be: "IRIDIUM-10888, No Internet Access" and the icon will show the WiFi signal strength and an orange caution "!". The connect will be listed as Open in the WiFi network drop down list.

Anything else and the WiFi or Go! is not configured correctly to use with UUPlus software.

Note that Win10 doesn't really like WiFi connects with no Internet, so you may have to fuss at Windows a bit to get the access point to honor your click to connect to it. Your firewall settings, including Windows Defender, need to be set so that "UUPlus6.exe" has permission to connect to the Internet, but this is usually the default unless you have changed your settings.

Just in case you are concerned, it is not a problem to have the Go!'s hot-spot open as the Go! does not connect to the Iridium network unless issued a command to do so by software designed for the Go! This is rather convoluted so accidental connects won't happen.

UUPlus configures the Go! Firewall to disable all UDP packets on all ports, and allows only connects to IP packets to address 64.4.141.247 on port 109. No other software of any kind, including Windows or your smartphone, can use the gateway connect because DNS (uses UDP) lookup is disabled. Nothing can "phone home" or auto-update.

When setting the Go! Location in UUPlus Personal the Iridium Go! window will come up on the screen. Be sure to position it so you can find it. The Status: fields shows the current mode of the Go!, the upper one shows signal status and the lower one shows the gateway connection progress.

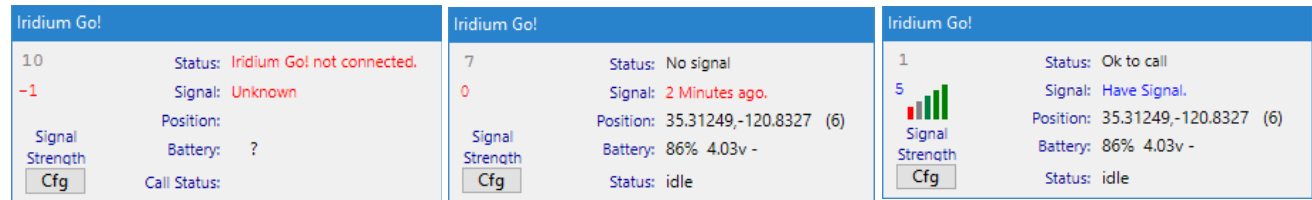

The Iridium Go! Window messages, Not Connected, No Signal, and Ok to Call:

You can click Connect (in UUPlus Personal) when there is 2 or more bars of signal. The satellite connection will be raised and then the VPN dialer will appear and connect over the satellite link. If there is less that 2 bars when you click Connect all that will happen is the focus is set to the Iridium Go! Window.

Clicking [Cfg] brings up the settings, scanning should be every 20 seconds, Call Threshold at 2 bars, delay of 10 seconds, and GPS enabled. You can also check DeBug Go! Connect, this records in the dialer log EVERYTHING sent/received from the Go! and is very verbose, so don't leave it running for long.

One more thing: UUPlus connects to the Go! Using the URL <http://iridiumgo.lan/sdk/>Your network DHCP settings must be set to use the DNS server built into the Go! This is the default in Windows, so if you have changed your DNS to use OpenDNS, Google, or other DNS servers, the connect to iridiumgo.lan will fail and UUPlus will not connect to the Go! Go into Network settings and set back to the defaults.